# **GREENFIELD Mar 2020 – Deployment**

**06-Mar-2020**

# **Mar 07 2020 – Deployment**

#### JIRA – 967 Supplier Owned Inventory (SOI) Dashboard.

 Suppliers will now be able to self extract the SOI Aging Details via the iSupplier Portal. Information will detail out the SOI Item Aging day by individual receipts, and with the corresponding PO Receipt details.

 Suppliers are expected to review the aging and touch base with their respective buyers as needed (As is process)

 MSI Buyers have access to the same information (not via iSupplier, but through their Buyer role in EBS)

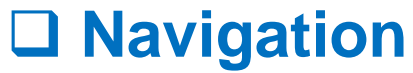

**MSI iSupplier Global Non-Invoicing User -> Home - > Product - > Consigned Inventory -> Consigned Inventory Aging. -> Advance Search**

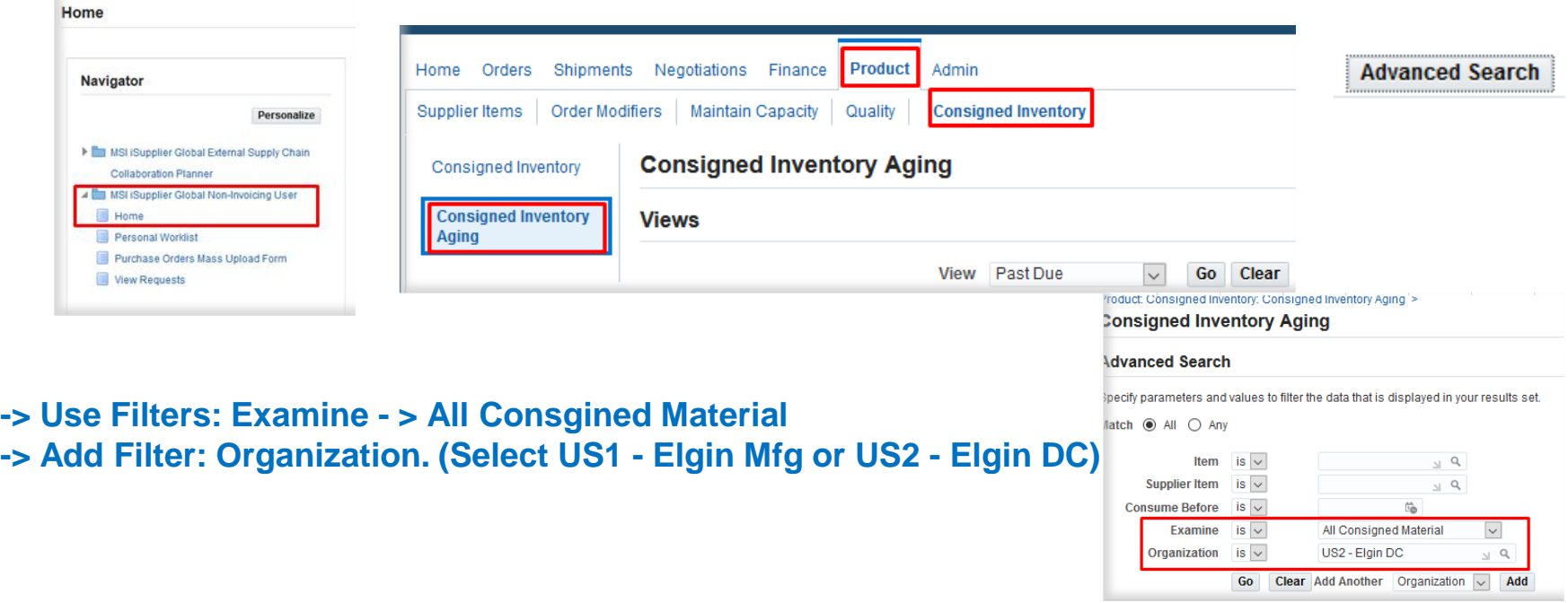

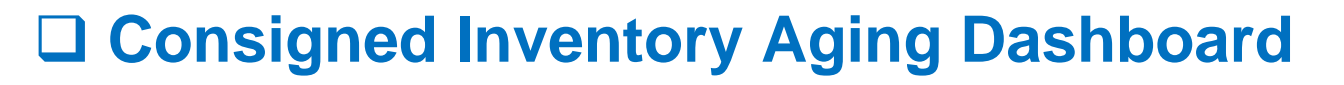

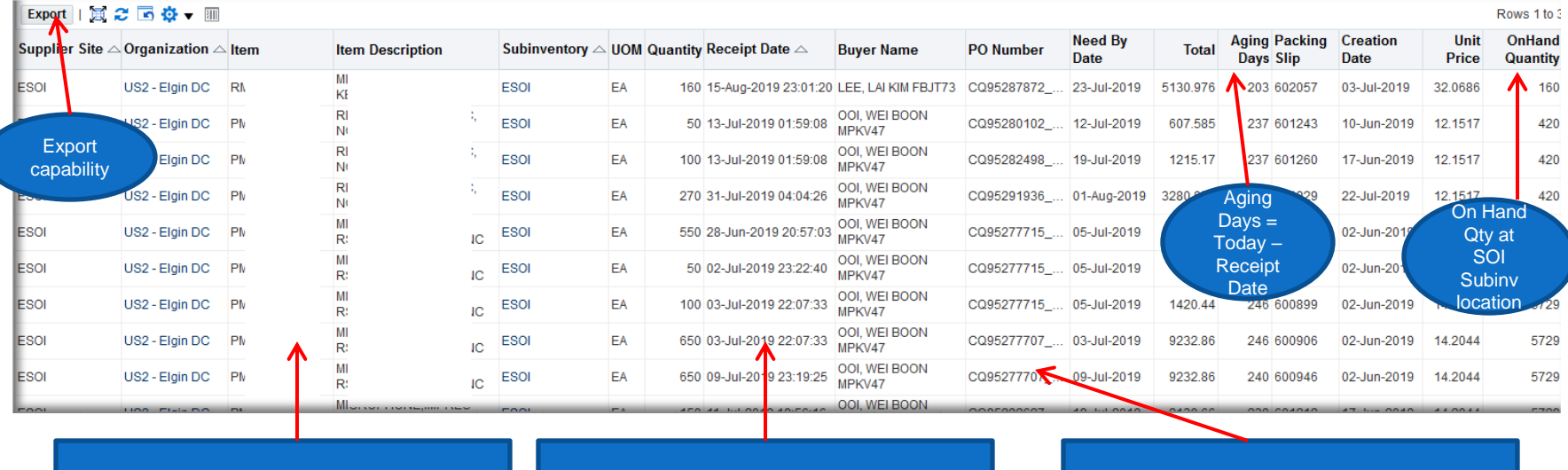

List of items in SOI

Inventory Receipt Date into SOI

SOI PO & Receipt Details (Buyer Name, PO #, PO Need By , PO \$, Packing Slip Unit Price.)

# **Known issue at Deployment.**

 US1 organization is reflecting the correct list of Aging items , On Hand Qty and Aging Days. However , some of the returned results is not reflecting the SOI PO details**.** No issue with US2 Organization

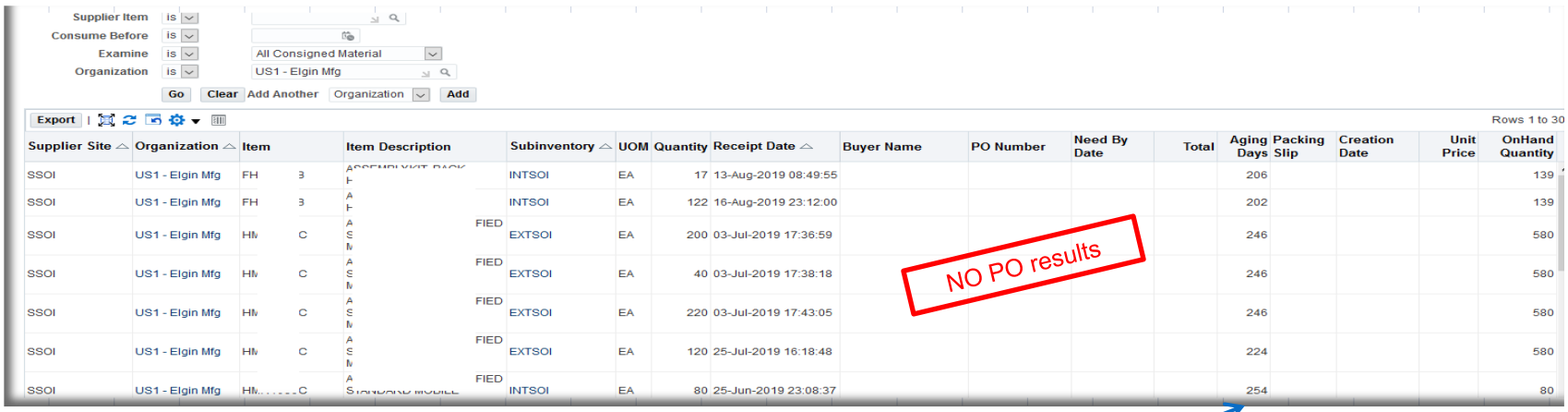

❖ No issue to use the data to retrieve items and Aging Days